# <span id="page-0-0"></span>**CALCMATR**

Calculations with matrixes of integers or fractions of up to 4 rows  $\times$  5 columns

 **[The main window](#page-0-0)  Introducing/editing matrixes Operations with a matrix Operations between matrixes  [Systems of equations](#page-3-0)**

### **The main window**

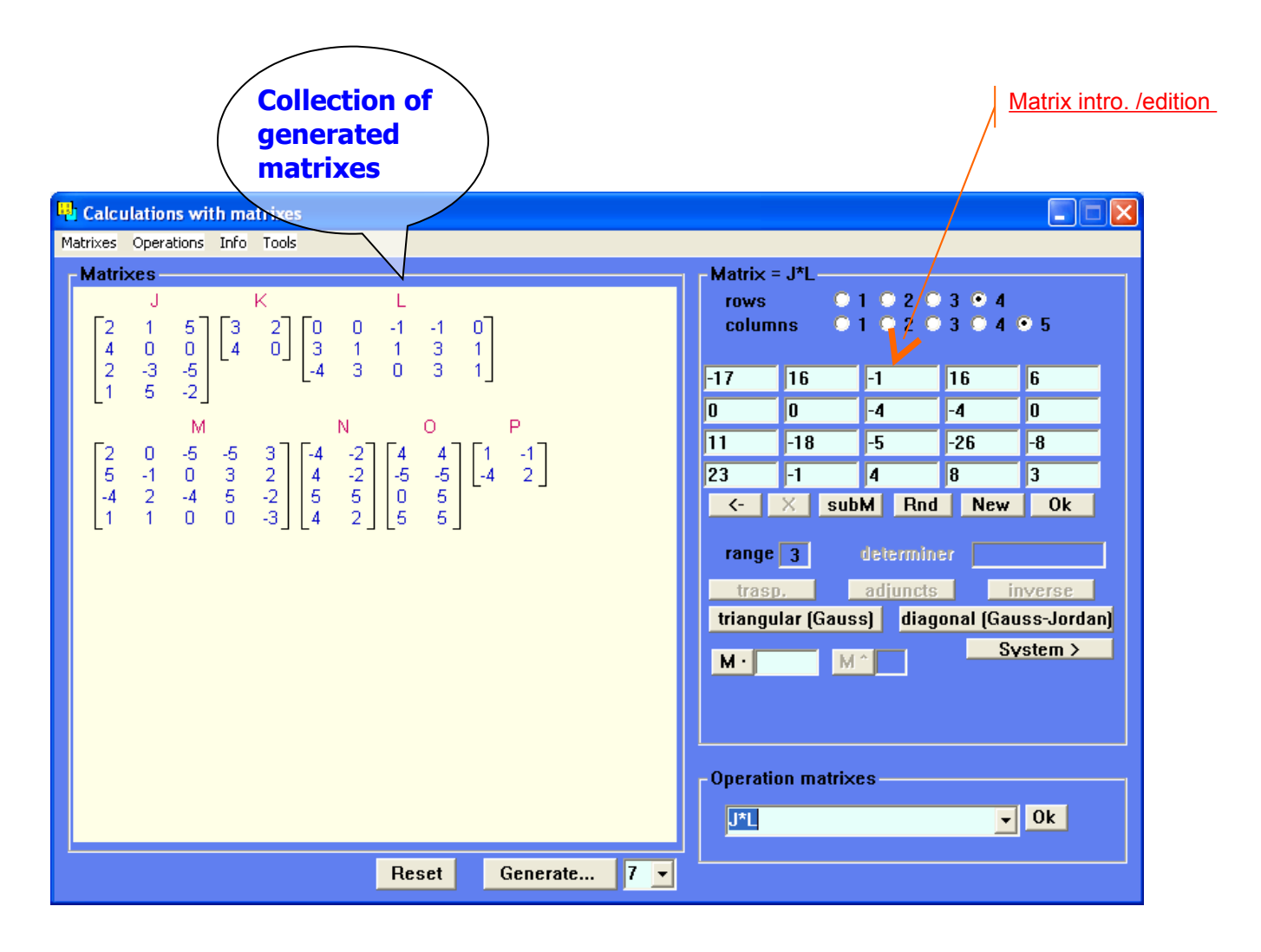

## <span id="page-1-1"></span>**Introducing/editing matrixes**

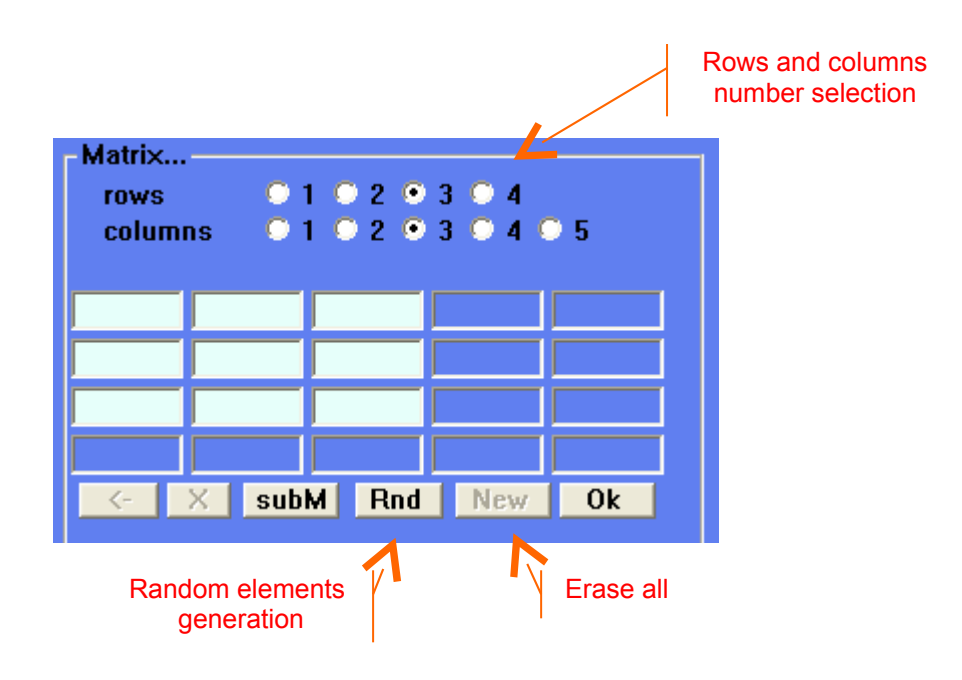

<span id="page-1-0"></span>You can:

- − Introduce the elements manually
- − Generate random elements
- − Incorporate a matrix from the collection

### **Generation of N aleatory matrixes**

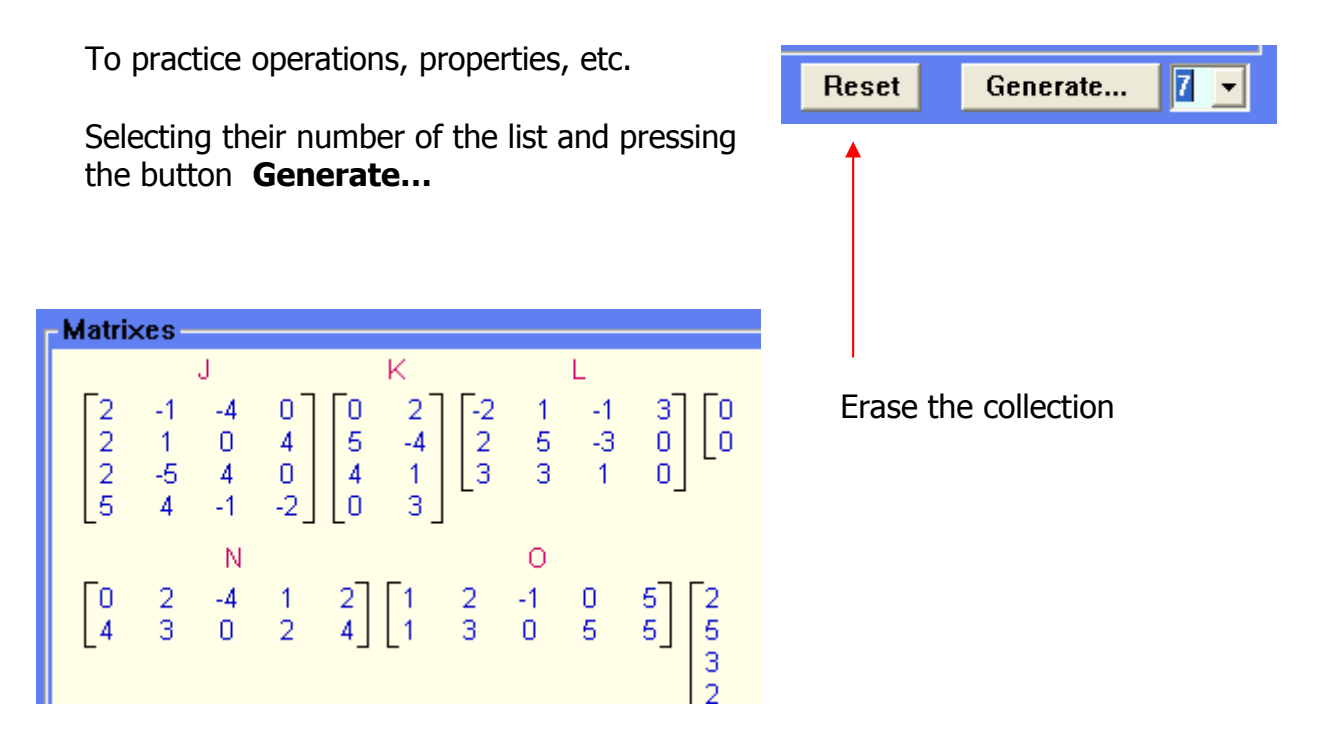

### **Operations with one matrix** (introduced or selected)

According to the matrix type they will be activated the buttons for the possible operations with her.

The result will appear on the same edition zone (therefore, if the original interests and it is not in the collection it is necessary to incorporate it previously)

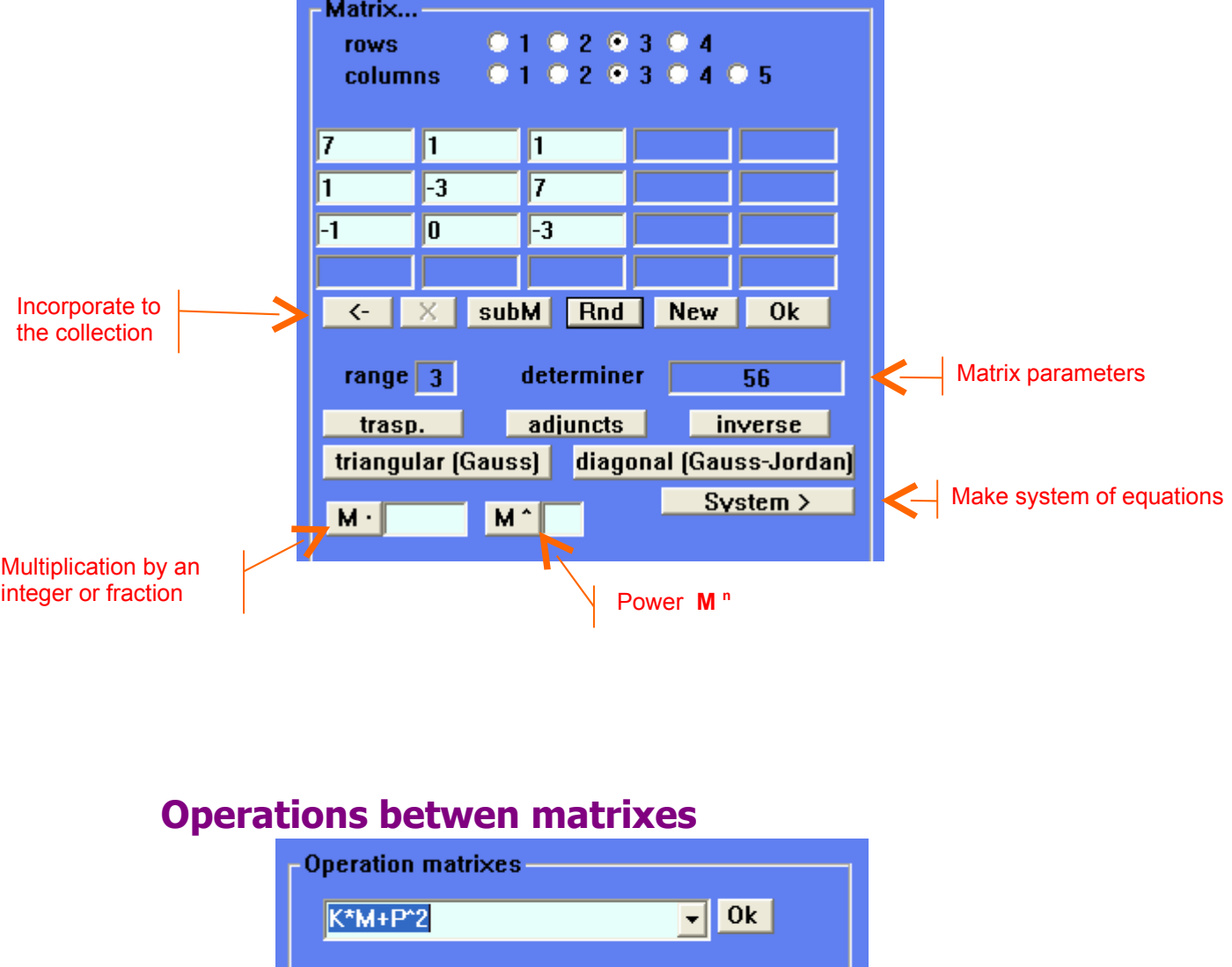

<span id="page-2-0"></span>Introducing a chain of operations (addition, subtraction, product, power) among matrixes of the collection, the result will appear in the edition panel

Naturally, the chain of operations should respect them compatibilities among the operandos: equal dimensions for the addition, columns of  $A = rows$  of B in  $A^*B$ , etc...

<span id="page-3-0"></span>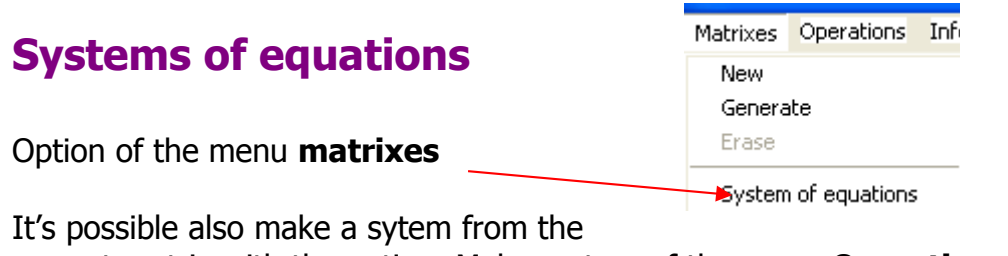

current matrix with the option Make system of the menu **Operations**

It allows introducing, editing and solving systems of up to 4 equations and 4 unknowns

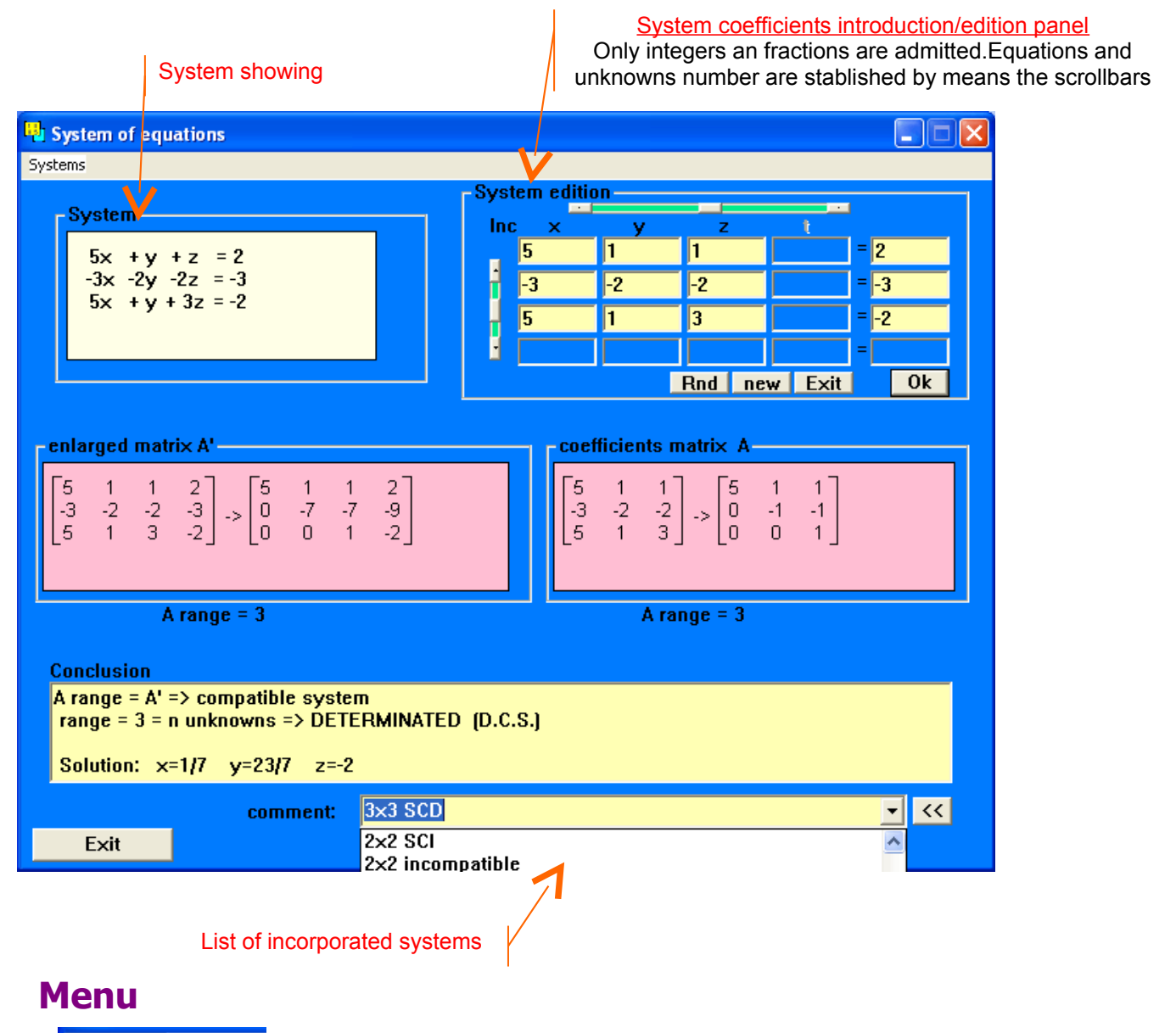

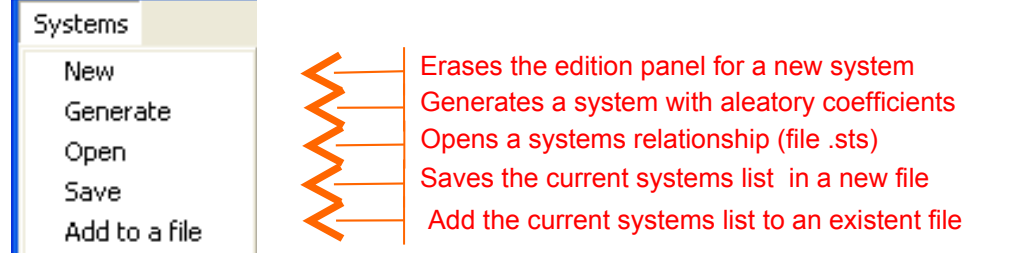